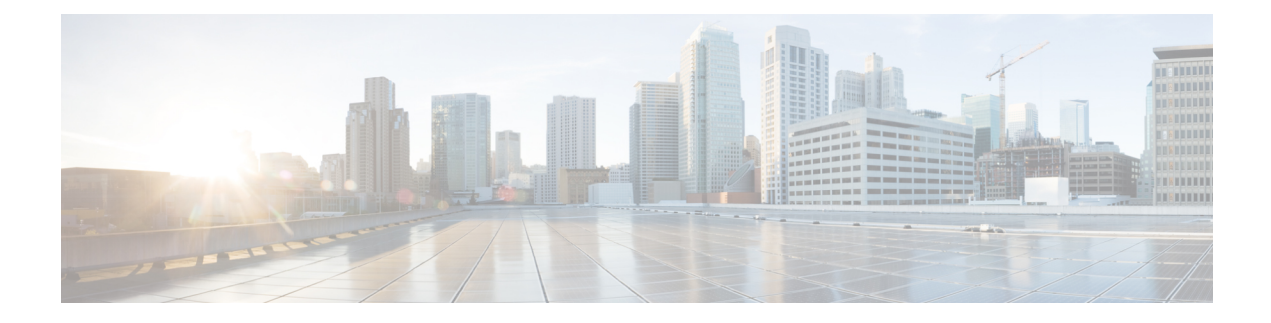

# **Configure Model-driven Telemetry**

Model-driven Telemetry (MDT) provides a mechanism to stream data from an MDT-capable device to a destination. The data to be streamed is defined through subscription.

The data to be streamed is subscribed from a data set in a YANG model. The data from the subscribed data set is streamed out to the destination either at a configured periodic interval or only when an event occurs. This behavior is based on whether MDT is configured for cadence-based telemetry or event-based telemetry (EDT).

The configuration for event-based telemetry is similar to cadence-based telemetry, with only the sample interval as the differentor. Configuring the sample interval value to zero sets the subscription for event-based telemetry, while configuring the interval to any non-zero value sets the subscription for cadence-based telemetry.

The following YANG models are used to configure and monitor MDT:

- **Cisco-IOS-XR-telemetry-model-driven-cfg.yang** and **openconfig-telemetry.yang:** configure MDT using NETCONF or merge-config over grpc.
- **Cisco-IOS-XR-telemetry-model-driven-oper.yang:** get the operational information about MDT.

For the nodes that support event-driven telemetry (EDT), the YANG model is annotated with the statement xr:event-telemetry.For example, the interface thatsupports EDT has an annotation asshown in the following example:

```
leaf interface-name {
     xr:event-telemetry "Subscribe Telemetry Event";
     type xr:Interface-name;
      description "Member's interface name";
    }
```
The process of streaming MDT data uses these components:

- **Destination:** specifies one or more destinations to collect the streamed data.
- **Sensor path:** specifies the YANG path from which data has to be streamed.
- **Subscription:** binds one or more sensor-paths to destinations, and specifies the criteria to stream data. In cadence-based telemetry, data is streamed continuously at a configured frequency. In event-based telemetry, data is streamed only when a change in the state or data for the configured model occurs.
- **Transport and encoding:** represents the delivery mechanism of telemetry data.

For more information about the core components, see Core Components of Model-driven Telemetry Streaming.

The options to initialize a telemetry session between the router and destination is based on two modes:

- Dial-out mode: The router initiates a session to the destinations based on the subscription.
- Dial-in mode: The destination initiates a session to the router and subscribes to data to be streamed.

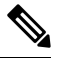

**Note** Dial-in mode is supported only over gRPC.

Ú

From Release 6.1.1 onwards, Cisco introduces support for the 64-bit Linux-based IOS XR operating system. The 64-bit platforms, such as NCS5500, NCS5000, ASR9000 support gRPC, UDP and TCP protocols. All 32-bit IOS XR platforms, such as CRS and legacy ASR9000, support only TCP protocol. **Important**

Streaming model-driven telemetry data to the intended receiver involves these tasks:

- [Configure](#page-1-0) Dial-out Mode, on page 2
- [Configure](#page-6-0) Dial-in Mode, on page 7

# <span id="page-1-0"></span>**Configure Dial-out Mode**

In a dial-out mode, the router initiates a session to the destinations based on the subscription.

All 64-bit IOS XR platforms (except for NCS 6000 series routers) support gRPC , UDP and TCP protocols. All 32-bit IOS XR platforms support only TCP.

For more information about the dial-out mode, see [Dial-out](b-telemetry-cg-66x-ncs540_chapter3.pdf#nameddest=unique_11) Mode.

The process to configure a dial-out mode involves:

# **Create a Destination Group**

The destination group specifies the destination address, port, encoding and transport that the router uses to send out telemetry data.

- **1.** Identify the destination address, port, transport, and encoding format.
- **2.** Create a destination group.

```
Router(config)#telemetry model-driven
Router(config-model-driven)#destination-group <group-name>
Router(config-model-driven-dest)#address family ipv4 <IP-address> port <port-number>
Router(config-model-driven-dest-addr)#encoding <encoding-format>
Router(config-model-driven-dest-addr)#protocol <transport>
Router(config-model-driven-dest-addr)#commit
```
#### **Example: Destination Group for TCP Dial-out**

The following example shows a destination group  $DGr \text{ is the total of the TCP-dial-out configuration with }$ key-value Google Protocol Buffers (also called self-describing-gpb) encoding:

```
Router(config)#telemetry model-driven
Router(config-model-driven)#destination-group DGroup1
Router(config-model-driven-dest)#address family ipv4 172.0.0.0 port 5432
Router(config-model-driven-dest-addr)#encoding self-describing-gpb
Router(config-model-driven-dest-addr)#protocol tcp
Router(config-model-driven-dest-addr)#commit
```
### **Example: Destination Group for UDP Dial-out**

The following example shows a destination group DGroup1 created for UDP dial-out configuration with key-value Google Protocol Buffers (also called self-describing-gpb) encoding:

```
Router(config)#telemetry model-driven
Router(config-model-driven)#destination-group DGroup1
Router(config-model-driven-dest)#address family ipv4 172.0.0.0 port 5432
Router(config-model-driven-dest-addr)#encoding self-describing-gpb
Router(config-model-driven-dest-addr)#protocol udp
Router(config-model-driven-dest-addr)#commit
```
The UDP destination is shown as Active irrespective of the state of the collector because UDP is connectionless.

Model-driven Telemetry with UDP is not suitable for a busy network. There is no retry if a message is dropped by the network before it reaches the collector.

# **Create a Sensor Group**

The sensor-group specifies a list of YANG models that are to be streamed.

- **1.** Identify the sensor path for XR YANG model.
- **2.** Create a sensor group.

```
Router(config)#telemetry model-driven
Router(config-model-driven)#sensor-group <group-name>
Router(config-model-driven-snsr-grp)# sensor-path <XR YANG model>
Router(config-model-driven-snsr-grp)# commit
```
**Example: Sensor Group for Dial-out**

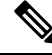

**Note** gRPC is supported in only 64-bit platforms.

The following example shows a sensor group  $\text{SGroup1}$  created for dial-out configuration with the YANG model for interface statistics:

```
Router(config)#telemetry model-driven
Router(config-model-driven)#sensor-group SGroup1
Router(config-model-driven-snsr-grp)# sensor-path
Cisco-IOS-XR-infra-statsd-oper:infra-statistics/interfaces/interface/latest/generic-counters
Router(config-model-driven-snsr-grp)# commit
```
#### **What to Do Next:**

Create a subscription.

# **Create a Subscription**

The subscription associates a destination-group with a sensor-group and sets the streaming method cadence-based or event-based telemetry.

A source interface in the subscription group specifies the interface that will be used for establishing the session to stream data to the destination. If both VRF and source interface are configured, the source interface must be in the same VRF as the one specified under destination group for the session to be established.

```
Router(config)#telemetry model-driven
Router(config-model-driven)#subscription <subscription-name>
Router(config-model-driven-subs)#sensor-group-id <sensor-group> sample-interval <interval>
Router(config-model-driven-subs)#destination-id <destination-group>
Router(config-model-driven-subs)#source-interface <source-interface>
Router(config-mdt-subscription)#commit
```
### **Example: Subscription for Cadence-based Dial-out Configuration**

The following example shows a subscription  $\sinh 1$  that is created to associate the sensor-group and destination-group, and configure an interval of 30 seconds to stream data:

```
Router(config)#telemetry model-driven
Router(config-model-driven)#subscription Sub1
Router(config-model-driven-subs)#sensor-group-id SGroup1 sample-interval 30000
Router(config-model-driven-subs)#destination-id DGroup1
Router(config-mdt-subscription)# commit
```
### **Example: Subscription for Event-based Dial-out Configuration**

The following example shows a subscription  $\text{sub1}$  that is created to associate the sensor-group and destination-group, and configure event-based method to stream data:

```
Router(config)#telemetry model-driven
Router(config-model-driven)#subscription Sub1
Router(config-model-driven-subs)#sensor-group-id SGroup1 sample-interval 0
Router(config-model-driven-subs)#destination-id DGroup1
Router(config-mdt-subscription)# commit
```
#### **Example: Configure Event-driven Telemetry for Interface Path**

```
telemetry model-driven
destination-group 1
 address family ipv4 <ip-address> port <port-number>
   encoding self-describing-gpb
   protocol grpc no-tls
  !
 !
 sensor-group 1
 sensor-path
Cisco-IOS-XR-ipv6-ma-oper:ipv6-network/nodes/node/interface-data/vrfs/vrf/global-briefs/global-brief
 !
 sensor-group 2
 sensor-path Cisco-IOS-XR-pfi-im-cmd-oper:interfaces/interface-xr/interface
```

```
!
subscription 1
sensor-group-id 1 sample-interval 0
```
Ш

```
sensor-group-id 2 sample-interval 0
 destination-id 1
!
```
#### **What to Do Next:**

Validate the configuration.

# **Validate Dial-out Configuration**

Use the following command to verify that you have correctly configured the router for dial-out.

Router#show telemetry model-driven subscription <subscription-group-name>

#### **Example: Validation for TCP Dial-out**

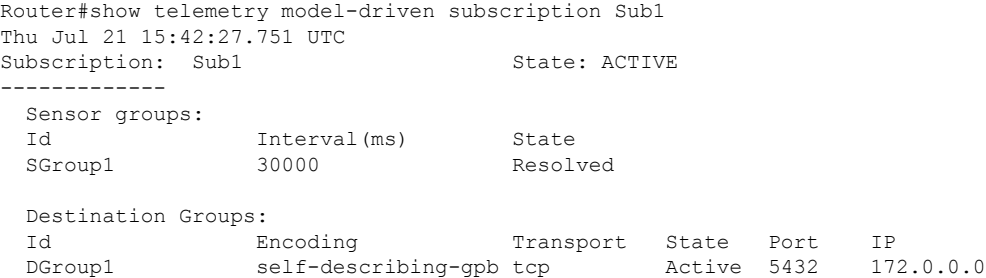

### **Example: Configure Event-driven Telemetry for LLDP**

Telemetry supports NETCONF event notifications where the NETCONF client is configured to receive event notifications from a NETCONF server through a subscription. The NETCONF client must subscribe using a create-subscription request. Currently, only the events from Link Layer Discovery Protocol (LLDP) is supported. These event notifications are sent until either the NETCONF session or the subscription is terminated.

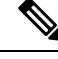

**Note**

Configuring a sensor group and a subscription is not required for receiving NETCONF notifications. While sensor path and subscription configurations are required for receiving telemetry events, NETCONF create-subscription is required for receiving NETCONF notifications.

To generate NETCONF notifications:

**1.** Enable NETCONF agent and SSH sub system.

ssh server netconf netconf-yang agent ssh

**2.** Enable model-driven telemetry.

telemetry model-driven

**3.** Enable LLDP.

lldp

This example shows event-driven telemetry fo LLDP configuration data.

**1.** Create a destination group.

```
grpc
port 56782
address-family ipv4
!
telemetry model-driven
destination-group <destination-udp>
 address-family ipv4 <client-ip>1 port <udp port num>
   encoding self-describing-gpb
  protocol udp
  !
!
destination-group <destination-tcp>
  address-family ipv4 <client-ip> port <tcp port num>
   encoding gpb
  protocol tcp
  !
destination-group <destination-grpc>
  address-family ipv4 <grpc client ip>port <grpc port num>
   encoding self-describing-gpb
   protocol grpc no-tls
```
### **2.** Create a sensor group.

```
sensor-group <sensor-group-name>
 sensor-path Cisco-IOS-XR-ethernet-lldp-oper:lldp/global-lldp/lldp-info
 sensor-path Cisco-IOS-XR-ethernet-lldp-oper:lldp/nodes/node/interfaces/interface
 sensor-path Cisco-IOS-XR-ethernet-lldp-oper:lldp/nodes/node/neighbors/details/detail
```

```
!
```
### **3.** Create a subscription.

```
subscription udp-out
  sensor-group-id <sensor-group-name> sample-interval 0
  destination-id <destination-udp>
!
subscription <subscription-name>
  sensor-group-id <sensor-group-name> sample-interval 0
  destination-id <destination-tcp>
subscription <subscription-name>
  sensor-group-id <sensor-group-name> sample-interval 0
!
netconf-yang agent
ssh
!
```
**4.** Set the notification to stream data when an event occurs.

```
Router(config-lldp)#timer 12
Router(config-lldp)#commit
Router(config-lldp)#holdtime 150
Router (config-lldp)#commit
Router (config-lldp)#exit
#506
<?xml version="1.0"?>
```

```
<notification xmlns="urn:ietf:params:xml:ns:netconf:notification:1.0">
 <eventTime>Date-and-Time</eventTime>
 <lldp xmlns="http://cisco.com/ns/yang/Cisco-IOS-XR-ethernet-lldp-oper">
  <global-lldp>
   <lldp-info>
    <chassis-id>000b.1bc9.e700</chassis-id>
    <chassis-id-sub-type>4</chassis-id-sub-type>
    <system-name>ios</system-name>
    <timer>12</timer>
    <hold-time>120</hold-time>
    <re-init>2</re-init>
   </lldp-info>
  </global-lldp>
 \langle/lldp>
</notification>
Ready to send a request.
Paste your request or enter 'get', 'get-config', 'create-sub', or 'bye' to quit):
```
#### **5.** Validate response received from NETCONF agent.

```
#506
<?xml version="1.0"?>
<notification xmlns="urn:ietf:params:xml:ns:netconf:notification:1.0">
<eventTime>Date-and-Time</eventTime>
<lldp xmlns="http://cisco.com/ns/yang/Cisco-IOS-XR-ethernet-lldp-oper">
  <global-lldp>
   <lldp-info>
   <chassis-id>000b.1bc9.e700</chassis-id>
    <chassis-id-sub-type>4</chassis-id-sub-type>
   <system-name>ios</system-name>
    <timer>12</timer>
    <hold-time>150</hold-time>
   <re-init>2</re-init>
  </lldp-info>
 </global-lldp>
\langle/lldp>
</notification>
```
# <span id="page-6-0"></span>**Configure Dial-in Mode**

In a dial-in mode, the destination initiates a session to the router and subscribes to data to be streamed.

 $\mathscr{D}$ 

**Note** Dial-in mode is supported over gRPC in only 64-bit platforms.

For more information about dial-in mode, see *Dial-in Mode*.

The process to configure a dial-in mode involves these tasks:

- Enable gRPC
- Create a sensor group
- Create a subscription
- Validate the configuration

# **Enable gRPC**

Configure the gRPC server on the router to accept incoming connections from the collector.

**1.** Enable gRPC over an HTTP/2 connection.

```
Router# configure
Router (config)# grpc
```
**2.** Enable access to a specified port number.

```
Router (config-grpc)# port <port-number>
```
The <port-number> range is from 57344 to 57999. If a port number is unavailable, an error is displayed.

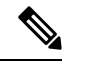

When the gRPC server is configured, support for Google network management interface (gNMI) client to request subscriptions to the router is activated. The user can subscribe to oper paths of interest to stream da **Note**

**3.** In the configuration mode, set the session parameters.

```
Router (config)# grpc{ address-family | dscp | max-request-per-user | max-request-total
 | max-streams | max-streams-per-user | no-tls | service-layer | tls-cipher | tls-mutual
 | tls-trustpoint | vrf }
```
where:

- **address-family:** set the address family identifier type
- **dscp:** set QoS marking DSCP on transmitted gRPC
- **max-request-per-user:** set the maximum concurrent requests per user
- **max-request-total:** set the maximum concurrent requests in total
- **max-streams:** set the maximum number of concurrent gRPC requests. The maximum subscription limit is 128 requests. The default is 32 requests
- **max-streams-per-user:** set the maximum concurrent gRPC requests for each user. The maximum subscription limit is 128 requests. The default is 32 requests
- **no-tls:** disable transport layer security (TLS). The TLS is enabled by default.
- **service-layer:** enable the grpc service layer configuration
- **tls-cipher:** enable the gRPC TLS cipher suites
- **tls-mutual:** set the mutual authentication
- **tls-trustpoint:** configure trustpoint
- **server-vrf:** enable server vrf
- **4.** Configure the TLS ciphers.

```
Router(config-grpc)#tls-cipher default <enable | disable>
Router(config-grpc)#tls-cipher disable <cipher1, cipher2, ...>
Router(config-grpc)#tls-cipher enable <cipher1, cipher2, ...>
```
**5.** Commit the configuration.

Router(config-grpc)#commit

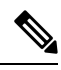

**Note**

- If **tls-cipher default enable** and **tls-cipher disable <all the ciphers>** are configured, all the ciphers are enabled, not one.
- If **tls-cipher default disable** and **tls-cipher enable <>** is not configured, all the ciphers are enabled, not one.
- A change in the tls-cipher configuration may cause the gRPC server to stop and restart.

### **Example: gRPC and TLS enabled on the router**

The following example shows the output of show grpc command. The sample output displays the gRPC configuration when TLS is enabled on the router.

Router#**show grpc**

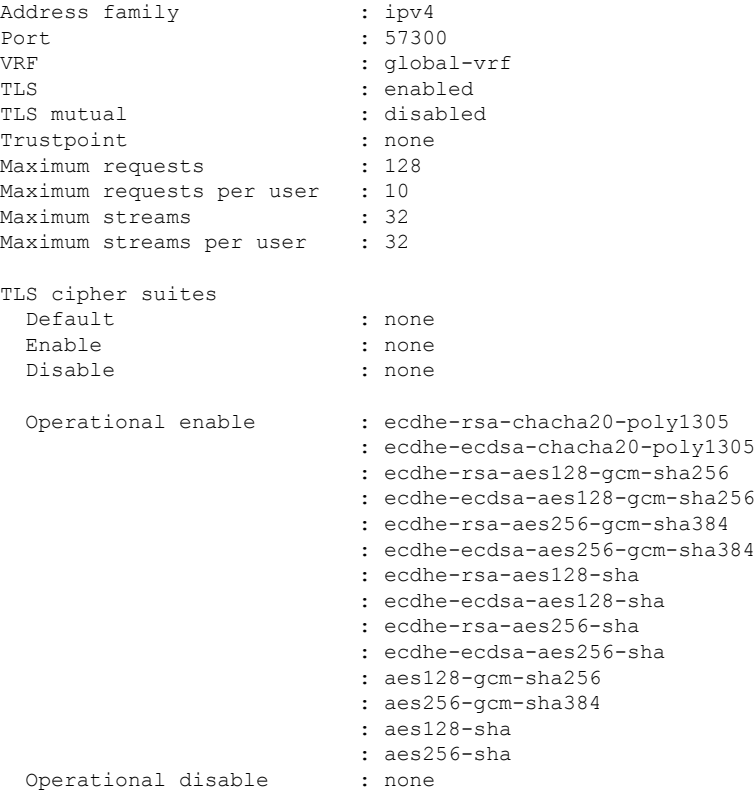

#### **What to Do Next:**

```
Create a sensor group.
```
# **Create a Sensor Group**

The sensor group specifies a list of YANG models that are to be streamed.

- **1.** Identify the sensor path for XR YANG model.
- **2.** Create a sensor group.

```
Router(config)#telemetry model-driven
Router(config-model-driven)#sensor-group <group-name>
Router(config-model-driven-snsr-grp)# sensor-path <XR YANG model>
Router(config-model-driven-snsr-grp)# commit
```
### **Example: Sensor Group for gRPC Dial-in**

The following example shows a sensor group SGroup3 created for gRPC dial-in configuration with the YANG model for interfaces:

```
Router(config)#telemetry model-driven
Router(config-model-driven)#sensor-group SGroup3
Router(config-model-driven-snsr-grp)# sensor-path openconfig-interfaces:interfaces/interface
```
Router(config-model-driven-snsr-grp)# commit

#### **What to Do Next:**

Create a subscription.

# **Create a Subscription**

The subscription associates a sensor-group with a streaming interval. The collector requests the subscription to the sensor paths when it establishes a connection with the router.

```
Router(config)#telemetry model-driven
Router(config-model-driven)#subscription <subscription-name>
Router(config-model-driven-subs)#sensor-group-id <sensor-group> sample-interval <interval>
Router(config-model-driven-subs)#destination-id <destination-group>
Router(config-mdt-subscription)#commit
```
### **Example: Subscription for gRPC Dial-in**

The following example shows a subscription Sub3 that is created to associate the sensor-group with an interval of 30 seconds to stream data:

```
Router(config)telemetry model-driven
Router(config-model-driven)#subscription Sub3
Router(config-model-driven-subs)#sensor-group-id SGroup3 sample-interval 30000
Router(config-mdt-subscription)#commit
```
#### **What to Do Next:**

Validate the configuration.

# **Validate Dial-in Configuration**

Use the following command to verify that you have correctly configured the router for gRPC dial-in.

```
Router#show telemetry model-driven subscription
```
### **Example: Validation for gRPC Dial-in**

```
RP/0/RP0/CPU0:SunC#show telemetry model-driven subscription Sub3
Thu Jul 21 21:32:45.365 UTC
Subscription: Sub3
-------------
 State: ACTIVE
 Sensor groups:
  Id: SGroup3
   Sample Interval: 30000 ms
   Sensor Path: openconfig-interfaces:interfaces/interface
   Sensor Path State: Resolved
  Destination Groups:
  Group Id: DialIn_1002
   Destination IP: 172.30.8.4
   Destination Port: 44841
   Encoding: self-describing-gpb<br>Transport: dialin
   Transport:<br>State:
                        Active<br>13909
   Total bytes sent:
   Total packets sent: 14
   Last Sent time: 2016-07-21 21:32:25.231964501 +0000
  Collection Groups:
  ------------------
   Id: 2
   Sample Interval: 30000 ms
   Encoding: self-describing-gpb
   Num of collection: 7<br>Collection time: Min:
   Collection time: Min: 32 ms Max: 39 ms<br>Total time: Min: 34 ms Avg: 37 ms
   Total time: Min: 34 ms Avg: 37 ms Max: 40 ms<br>Total Deferred: 0
   Total Deferred:
   Total Send Errors: 0
   Total Send Drops: 0
   Total Other Errors: 0
   Last Collection Start:2016-07-21 21:32:25.231930501 +0000
   Last Collection End: 2016-07-21 21:32:25.231969501 +0000
   Sensor Path: openconfig-interfaces:interfaces/interface
```
I

ı